# Artis Artis7 **GETTING STARTED GUIDE**

This guide will help you hook up the Artis/Artis7 to your sound system and MIDI system, give you a quick overview, and show you how to start playing music with the Artis. A full manual for the Artis can be obtained in electronic format from www.kurzweil.com.

## **Specifications**

Artis (88 note weighted keys) and the Artis7 (76 note semi-weighted keys) are Kurzweil's new stage pianos. Some of the key specifications include:

- New German Grand Piano
- ROM sounds from Kurzweil's acclaimed PC3 series and KORE64 expansion
- 4 Zone MIDI Controller
- Full KB3 organ simulations with 9 sliders as drawbars
- 256 Factory/256 User Programs divided into 16 Categories
- 256 Factory/256 User Multis
- MP3 player audio input jack
- Full 128 voices of polyphony

# **KURZWEIL®** It's the **sound**.

©2014 Young Chang Co., Ltd. All rights reserved. Kurzweil® is a product line of Young Chang Co., Ltd. Kurzweil®, Young Chang®, V. A. S. T.®, Artis® and Artis®7 are trademarks of Young Chang Co., Ltd. All other trademarks and copyrights are property of their respective companies. Product features and specifications are subject to change without notice.

You may legally print up to two (2) copies of this document for personal use. Commercial use of any copies of this document is prohibited. Young Chang Co. retains ownership of all intellectual property represented by this document.

**Part Number 910566 - 001** 

# **Reading this guide with the Artis7**

This Getting Started Guide is designed to cover both the Artis and Artis7 Stage Pianos. Both instruments share common features and the term "Artis" is used to cover a description of both instruments. Where there are differences, we use the name "Artis7" to help instruct owners of that instrument.

# **Before You Start…**

Don't connect anything until you make sure the Artis is properly and safely situated. If your Artis keyboard has been out in the cold, give it time to warm up to room temperature before starting it, since condensation may have formed inside.

## <span id="page-1-0"></span>**Setting up the Artis**

- 1. Set the keyboard on a hard, flat, level surface.
- 2. Four adhesive-backed rubber feet are provided with Artis. Carefully turn the keyboard over onto a soft surface, remove the paper backing from the rubber feet and attach them.

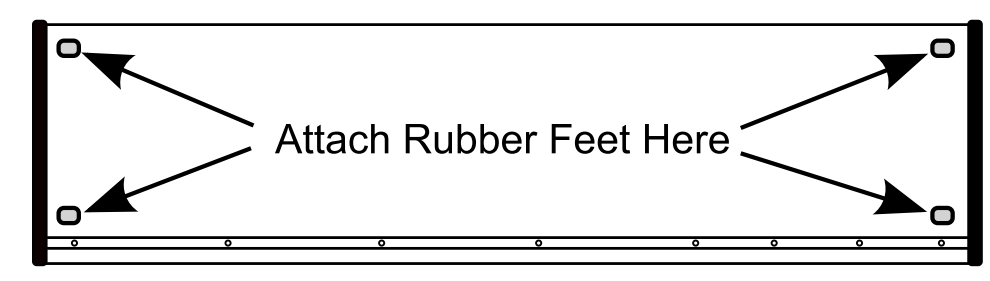

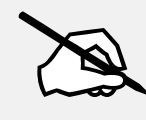

**NOTE : Unless the instrument will always be used with a keyboard stand, attachment of the rubber feet is strongly advised. Otherwise protruding screws will scratch the tabletop.**

- 3. Connect the AC power cord to the Artis. Before plugging the cable into the power outlet, check that the power is compatible with the Artis. The Artis runs on AC power and works with voltages from 90-240 volts at 50–60 Hz (**Artis7 is 100-240 volts at 50–60 Hz**). The voltage level is detected and set automatically by the Artis. If your power source does not have the standard three hole outlet, you should take the time to install a proper grounding system. This will reduce the risk of a shock. If your power outlet is not within these ranges it is recommended you use an appropriate adaptor.
- 4. Plug the power cable into the wall.
- 5. Plug the Switch Pedal into the marked SW1 (Sustain) Pedal jack on the Artis rear panel.
- 6. Connect stereo headphones to the headphone jack on the front left panel (**Artis7 rear panel**) or connect the audio outputs to your mixer or amplifier inputs using standard (1/4inch) audio cables (use the Left out for mono). Balanced ("TRS" or "Stereo") cables are recommended if your mixer or amp supports balanced inputs.
- 7. Make sure your sound system is at a safe volume level. Also make sure that the Artis Master Volume slider (on the far left side of the front panel) is all the way down.

#### **Using the Artis**

1. Power up the Artis using the power switch on the rear left side of the instrument, and then raise the Master Volume slider, and mixer/amp volume. Your Artis keyboard starts up in Program Mode by default. Press one of the buttons under the "Mode" label to the right of the display to switch Modes.

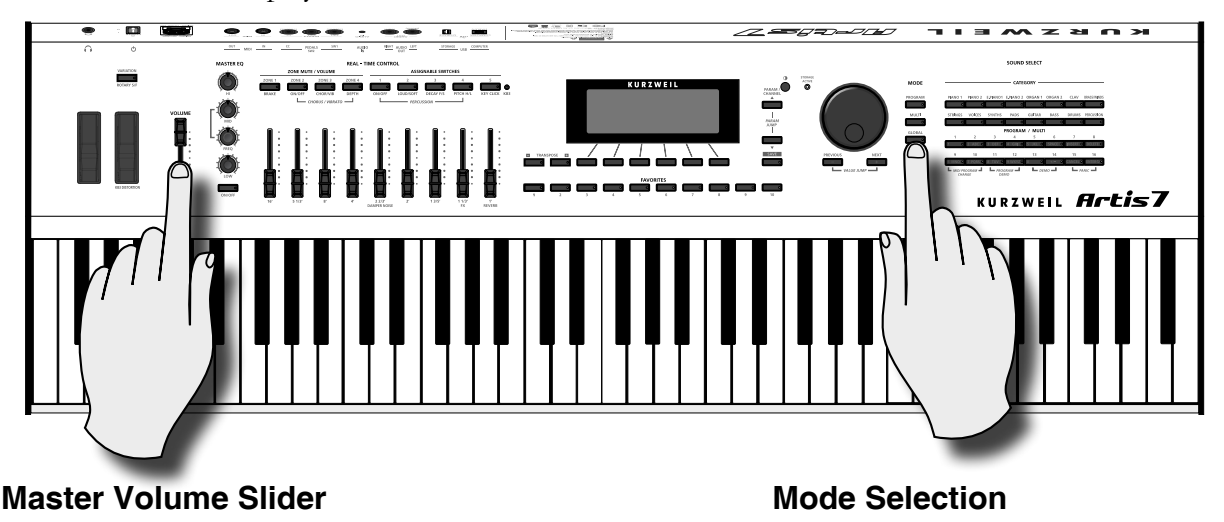

- 2. If you are connected to a mixing board and hear distortion, reduce the gain level on your mixing board, or use the pad *(a switch that decreases the input audio signal level, typically by 20dB)* if it has one.
- 3. To hear the capabilities of the Artis, you can play the demo songs. Press the 13 & 14 Program/Multi buttons simultaneously to listen to a demo song.
- 4. In Program Mode, scroll through the Programs using the Alpha Wheel, the Previous and Next buttons, or press a Category button to audition the sounds in the Artis. The Artis has short demos for each of the factory Programs. To hear a Program Demo for the current Program, press the 11 & 12 Program/Multi buttons simultaneously.

The AC Power Jack

## **The Rear Panel**

The Artis & Artis7 rear panel connections.

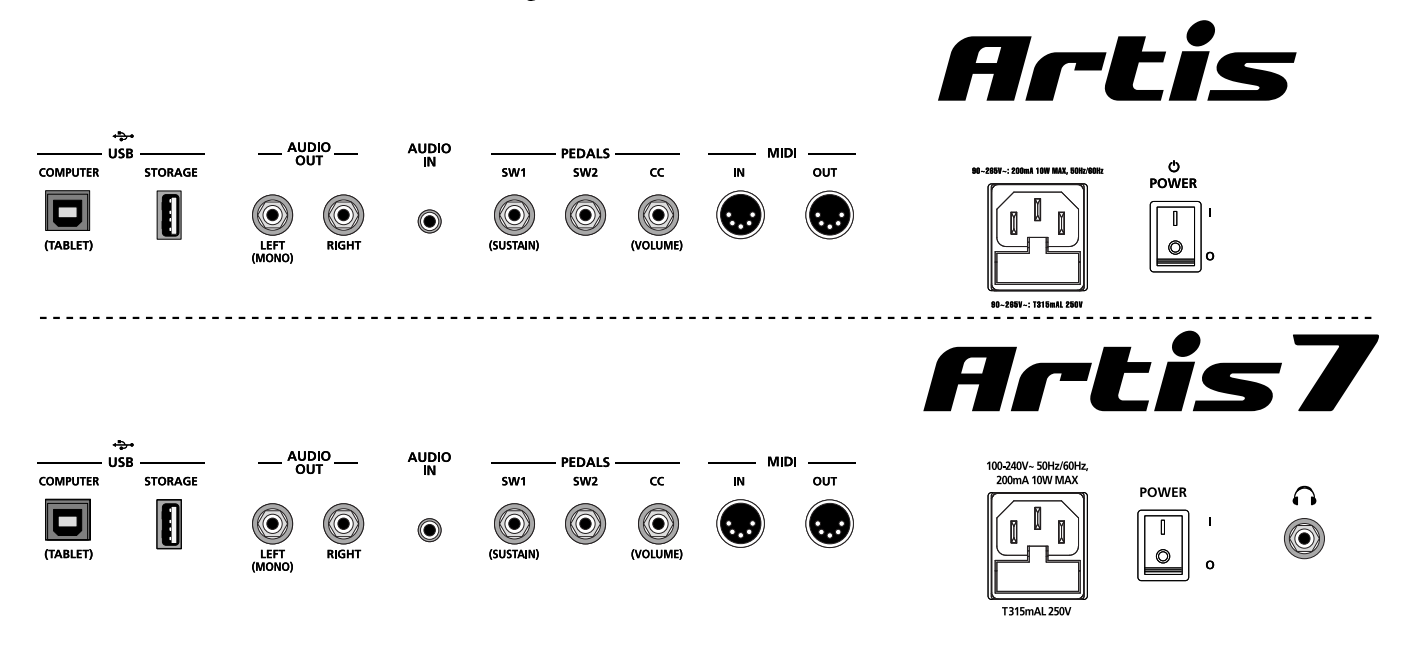

#### **The AC Power Jack**

Please refer to ["Setting up the Artis" on page GS-2.](#page-1-0)

#### **The USB Ports**

Use the USB ports to connect the Artis to a computer/tablet in order to do the following:

- Use the Artis as a MIDI controller to play software instruments on a computer.
- Use a computer program to sequence multitrack songs on the Artis.
- Use a computer/tablet to manage the user data contents of the Artis.
- Update the software and sounds of the Artis.
- Store custom Programs and Multis on a USB flash drive.

Be sure to check the Kurzweil Music Systems website at www.kurzweil.com for new documentation and software updates before using your new instrument.

#### **The MIDI (IN and OUT) Ports**

Use the MIDI ports to communicate with other MIDI modules and controllers. The OUT port is the MIDI transmitting port, and the IN port is the MIDI receiving port.

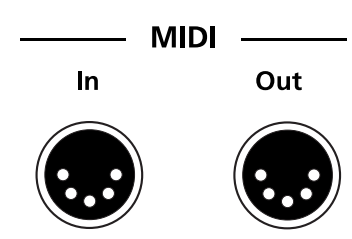

## **Basic MIDI Hookup**

To use the Artis as a MIDI controller for another sound module, use a MIDI cable to connect the MIDI port marked "Out" to the MIDI input port of the module that you want to control.

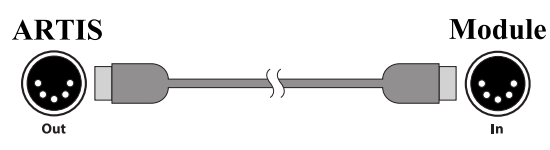

To control the Artis using another MIDI controller, use a MIDI cable to connect the MIDI port marked "In" to the MIDI output port of the controller that you will be using.

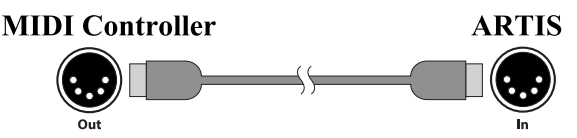

For other MIDI connection scenarios, please refer to the Artis Musicians Guide.

#### **The Pedal Jacks**

Use the three pedal jacks to connect controller pedals to the Artis.

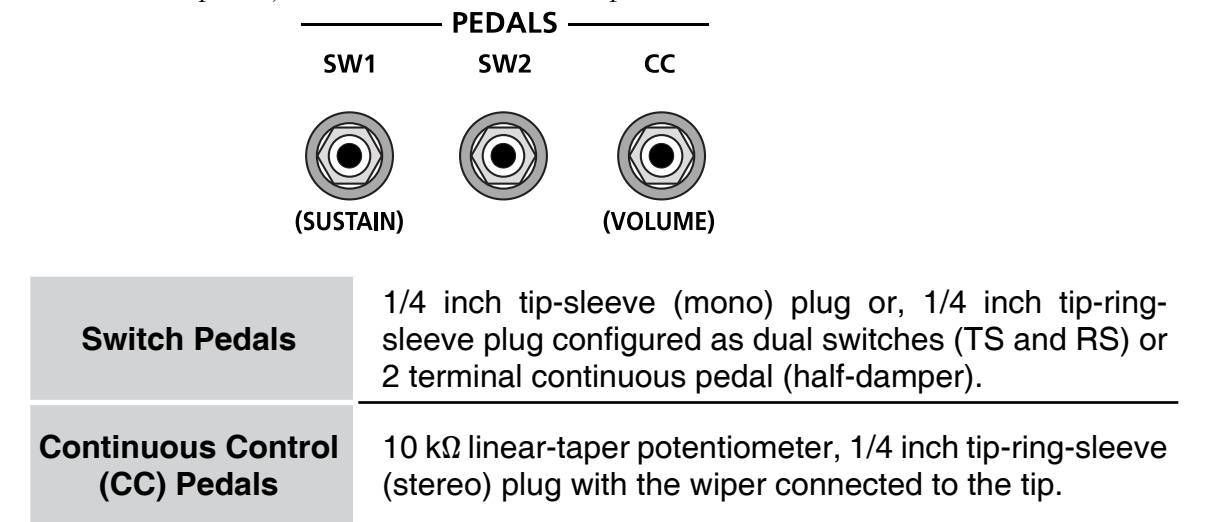

In Program Mode, the default function of each pedal can be changed for all Programs by setting a pedal override on the Master page in Global Mode. Pedals are all independently assignable within each Zone of every Multi.

Here are the default control settings for the three pedals used by Artis:

The Pedal Jacks

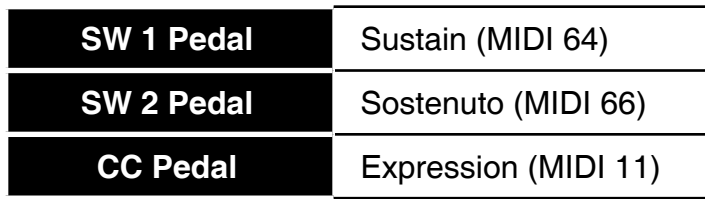

#### **The SW1 (Sustain) and SW2 Jacks**

Use the pedal jacks to connect switch pedals. A switch pedal is a physical controller typically used to control two-state (i.e., "on / off") parameters, such as sustain, sostenuto, soft and Mute Zone.

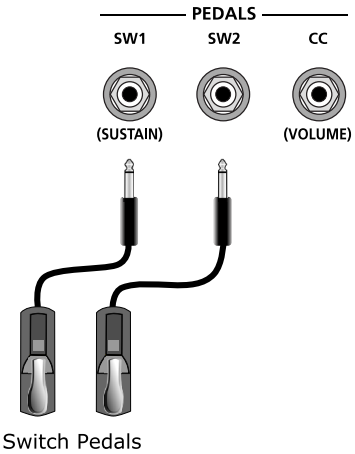

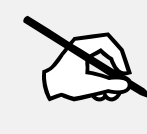

**NOTE : Do not to step on the switch pedals when powering up the Artis, as the state of the pedal is detected as part of the power up sequence.** 

The Artis SW1 and SW2 jacks can support a single or dual switch pedal on each jack, or a single half-damper pedal on each jack.

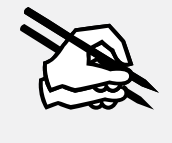

**NOTE : It is not recommended to plug CC pedals into the SW inputs. Due to the flexible switch pedal support, CC pedals may not operate as expected in these inputs.**

If you are not using a Kurzweil switch pedal, make sure it's connected before you turn on the Artis. This ensures that the pedal will work properly (it might function in reverse—off when it's down and on when it's up—if you turn on your Artis before plugging in the pedal). Similarly, don't press any of your switch pedals while powering up, as the Artis verifies each pedal's orientation during power-up. If you're pressing a pedal, you might cause it to work in reverse.

#### **Connecting a Dual Switch Pedal**

You can connect a dual switch pedal with a single stereo plug, such as the Kurzweil KFP-2S, into the SW1 Pedal and SW2 Pedal jacks. Both SW1 and SW2 can support a dual pedal each allowing up to 4 pedals to be utilized by the Artis. These are enumerated as SW1a, SW1b, SW2a and SW2b. The Artis will recognize dual pedals that are wired as TS and RS, such as the KFP-2S.

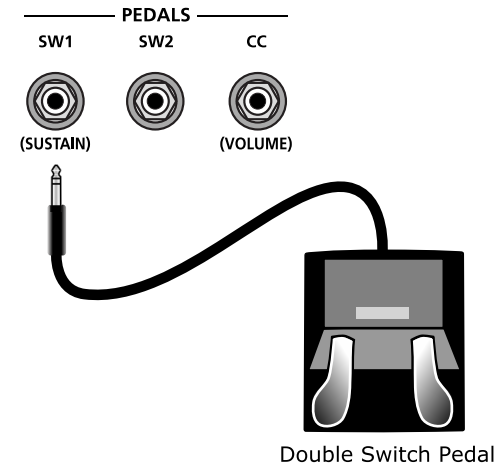

If you're not familiar with traditional piano technique, the sostenuto (center) pedal on a grand piano allows one to hold chords in the bass while continuing to play the melody without the latter notes sustaining. Any keys that are down when you depress the pedal will sustain when you let go of the keys, but new notes played afterward will not be sustained. Releasing the pedal puts things back to normal. Of course it can be programmed to do other functions as well.

#### **The CC (Volume) Jack**

A continuous control pedal can be very useful for controlling volume, wah, or other effects by foot.

The Kurzweil CC-1 continuous control pedal will work best with the Artis, but it is also possible to use third-party continuous control pedals designed for synthesizers.

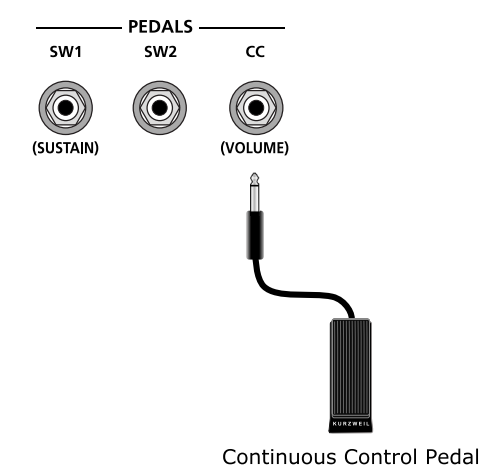

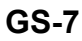

The Audio (LEFT/MONO and RIGHT) Jacks

#### **The Audio (LEFT/MONO and RIGHT) Jacks**

Please refer to ["Connecting to Your Audio System"](#page-7-0) below.

#### **The Headphones Jack**

Use the Headphones jack to listen to the Artis on stereo headphones.

The headphone jack is located on the left rear panel of the instrument on the Artis7, and on the left front panel of the Artis.

You will need a 1/4-inch-to-1/8-inch adapter in order to use headphones that have a smaller mini plug connector.

## <span id="page-7-0"></span>**Connecting to Your Audio System**

After you've turned down the level on your sound system, connect the Artis analog audio outputs to your sound system using a pair of balanced (TRS or "stereo") or unbalanced (TS or "mono") audio cables. Unbalanced cables will always work, but if you're going into balanced inputs, use balanced cables for a better signal-to-noise ratio and a bit more volume. The Artis analog outputs are balanced.

You'll find two 1/4-inch balanced audio output jacks on the rear panel. Connect one end of each audio cable to your mixing board or PA system inputs, and connect the other end to the jacks marked Left (Mono) and Right on the rear panel of the Artis. If you have only one input available, use the Artis' Left (Mono) output to get the full signal in mono. Use the jack marked Headphones to listen to Artis on headphones. When headphones are plugged in, sound still comes through the Left and Right audio jacks. (**NOTE: Artis7 headphone jack is located on the rear panel.**)

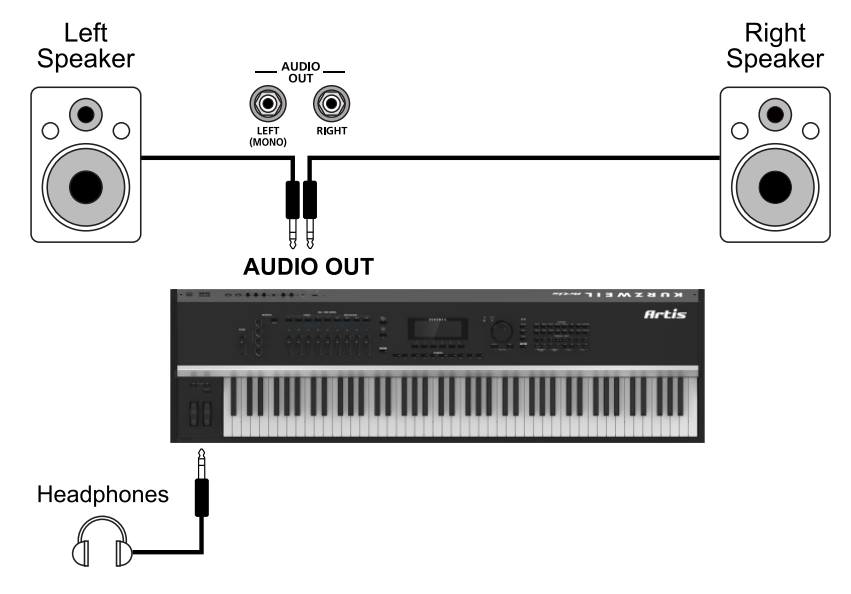

#### **Artis connected to powered speakers and headphones**

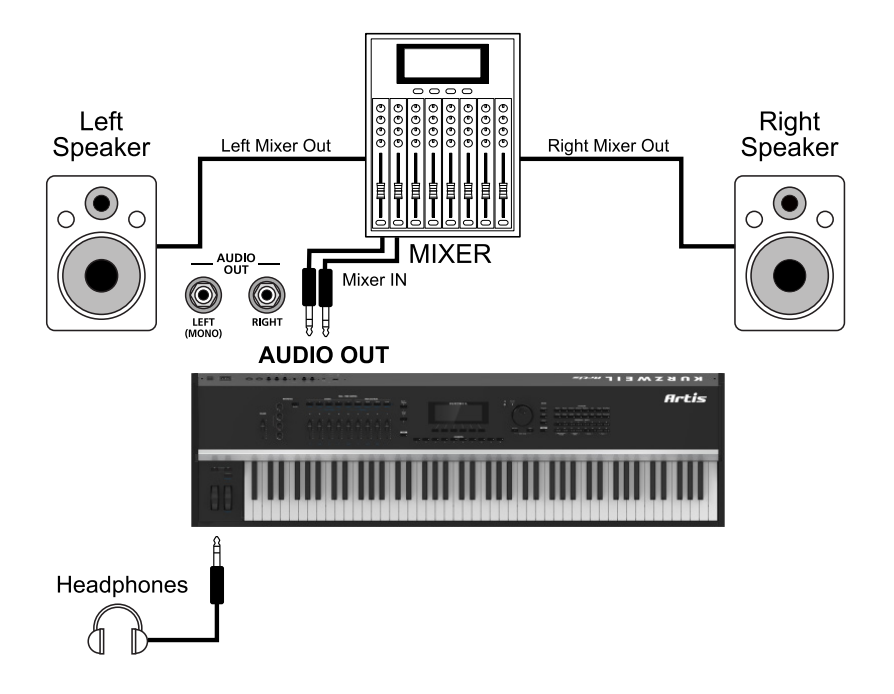

#### **Artis connected to a mixer, powered speakers and headphones**

## **Connecting to a Computer**

To connect the Artis to a computer/tablet, simply connect the Artis using the provided or compatible cable.

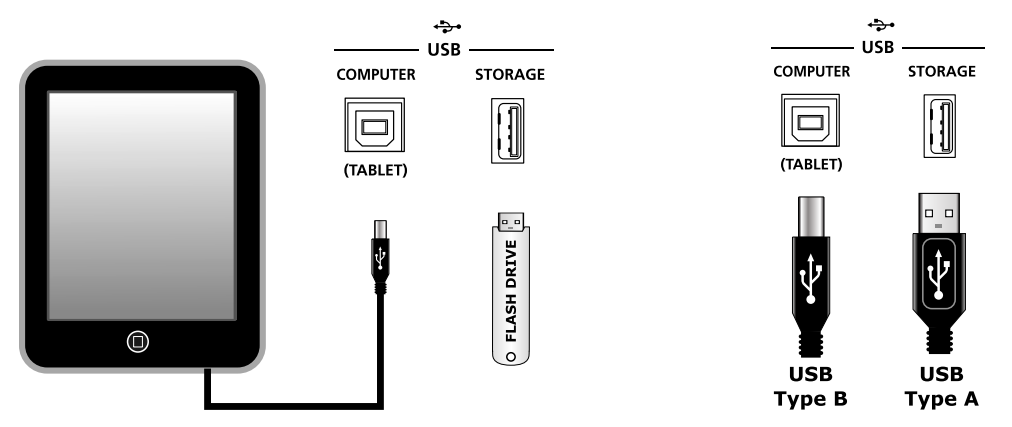

If you wish to use your own cable, make sure that it is a Type-A-to-Type-B USB cable (the USB port of Artis being Type B). By default, the Artis will act as a MIDI controller (rather than a hard drive) when connected to a computer.

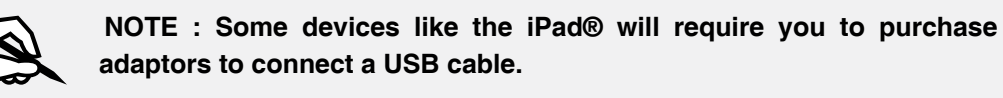

## **Front Panel Overview**

All the controls for Artis, both musical and navigational, are on its front panel.

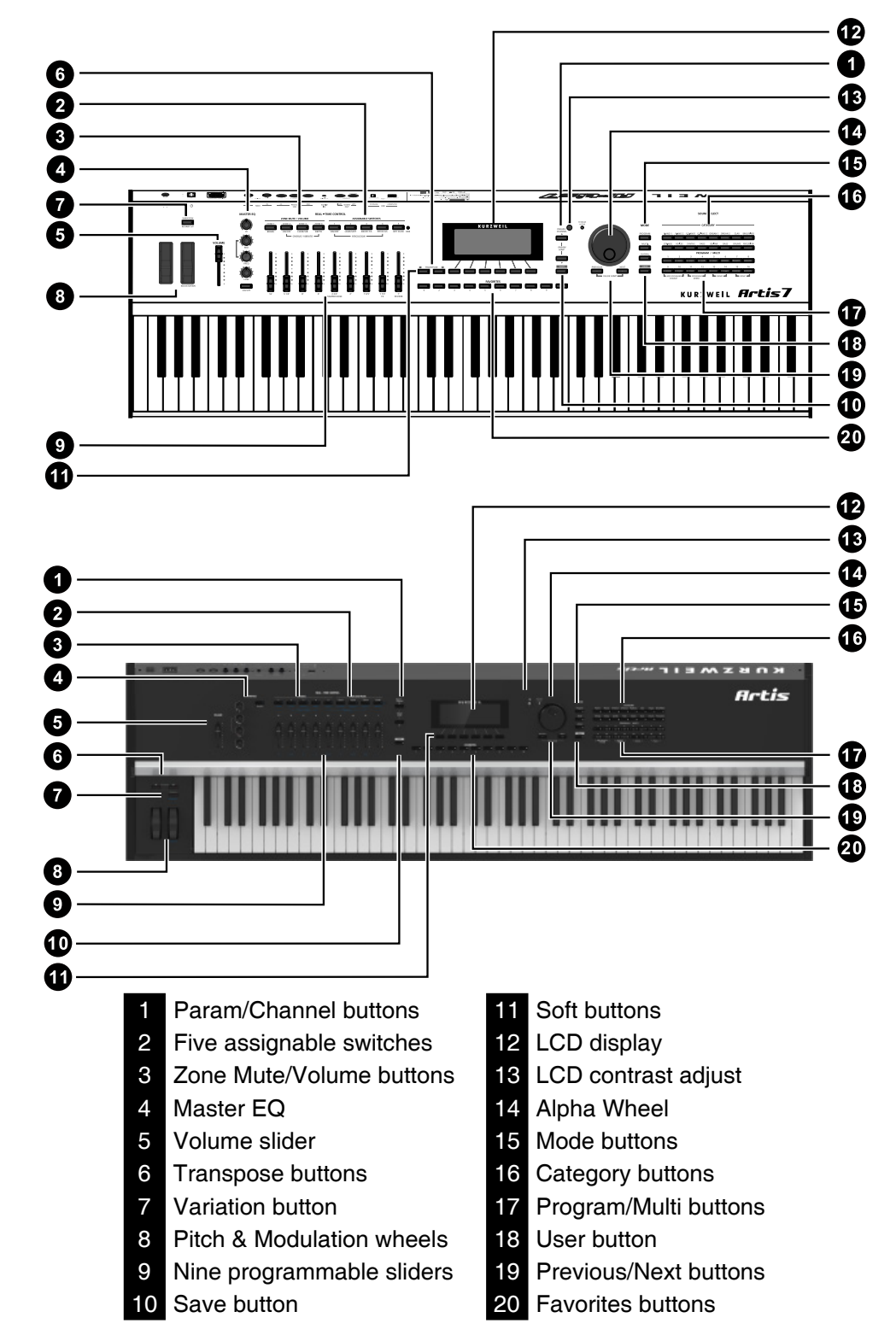

## **EQ**

The EQ button and knobs control the master effects that are applied to the audio outputs.

## **Display and Soft Buttons**

The 240 x 64 monochrome LCD display provides the main user interface for the Artis. The buttons immediately below the display are the soft buttons and their functions change depending upon what screen is displayed. The functions of the soft buttons on each screen are described in the bottom row of the display.

#### **Sliders and Buttons**

In Program Mode, the sliders and buttons are used to control various Program parameters (the last four sliders and buttons are typically used for controlling effects). When KB3 Programs are being played, the sliders and buttons control organ functions labeled in blue. In Multi Mode, the first four sliders and buttons control Multi Zone volumes and Zone Mutes.

## **Sound Select**

The Sound Select section allows you to quickly and easily get access to sounds in either Program or Multi Modes. You select the Category of sound you want, then via the Program / Multi select any of the 16 sounds in that Category.

#### **Favorites Buttons**

The Favorites buttons can be programmed to immediately take you to your Favorite programs and Multis. To assign the currently selected Program or Multi to a Favorites button, press and hold the desired Favorites button for a few seconds until the display indicates that the favorite has been saved.

#### **Transpose Buttons**

The Transpose buttons can be used to change the tuning of notes played on the Artis keyboard in semitones (ST), also known as half steps.

#### **Variation Button**

The Variation Button is a MIDI controller (default MIDI CC#29) that is programmed in most Programs to modify the sound, such as adding a pad sound, changing the effects or some other variation suited to changing with a switch.

For KB3 programs, the Variation Button controls the Rotary Speaker speed, switching between fast and slow.

Selecting Programs and Multis

## **Selecting Programs and Multis**

The Artis supports two types of sounds. The first type is a Program, and these are normally a single instrument, such as a piano, or an organ. A Program is similar to a "preset" or "patch" on other synthesizers. The Artis has 256 factory Programs, and the space for a further 256 user Programs. Both factory and user Programs are arranged into 16 categories of 16 sounds each.

The other type of sound is the more complex Multi. A Multi is a combination of Programs arranged as layers and splits across the keyboard. They are similar to setups, from the Kurzweil PC series, SP series and K2 series, and are similar to Combis or Multis from other synthesizers. The Artis has a 256 factory Multis and space for a further 256 user Multis. Similar to Programs, both factory and user Multis are arranged into 16 categories of 16 sounds each.

The Artis has been designed so that it is quick and easy to select Programs and Multis from the front panel.

Use the following guide to audition the factory sounds on the Artis.

#### **Selecting Programs and Multis**

The Artis always powers up in Program Mode. If you wish to play a Multi, simply press the Multi Button. The Multi Button will light up to show that Multi Mode is selected. To return to Program Mode, from a different mode, simply press the Program button. If the User button is illuminated, then you are in the User Bank. Press the User Button to return to the Factory Bank, and the light will go out. In the Factory Bank, press one of the Category Buttons to change Category, and that Category Button will light up. Once you are in your desired Category, press one of the Program/Multi buttons to select the program you want.

To select another Program or Multi within the same Category, just press a Program/Multi Button, or use the Alpha Wheel, or Next/Previous Buttons.

To select a Program or Multi in another Category but not in the other Bank (Factory/User), press the desired Category Button, followed by the desired Program/Multi Button. The Alpha Wheel and Next/Previous Buttons will select the next Category once you get to the end of the current Category. Pressing the Category Button, will select the Default Program for that Category. The Default Category Program can be set by the user for each Category. By default the Artis has the Default Program for each Category set to the first Program of each Category. To change the Default Category Program, please refer to the User Manual.

#### **Controllers**

The Sliders, Wheels, Pedals and Buttons can control each of the factory Programs and Multis, to produce variations to the sound. Don't forget to try these out as you explore the factory sounds on the Artis.

## **Favorites**

The Artis also features Favorites Buttons to quickly recall your favorite sounds. The Favorites buttons store a set of 10 Programs and/or Multis. To assign the currently selected Program or Multi to a Favorites button, press and hold the desired Favorites button for a few seconds until the display indicates that the favorite has been saved. To recall a favorite Program or Multi, simply press the one of the Favorites buttons. The Favorites buttons will work from whichever mode you are currently in, changing to Program Mode or Multi Mode automatically if required.

#### **Modes**

Program Mode

# **Modes**

The Artis has four main modes; Program Mode, Multi Mode, Multi Edit, and Global Mode.

## **Program Mode**

The Artis always powers up in Program Mode, and this is where single sounds can be played straight from the keyboard, or multitimbrally via MIDI.

## **Controller Conventions**

Generally the factory Programs have the following controllers assigned.

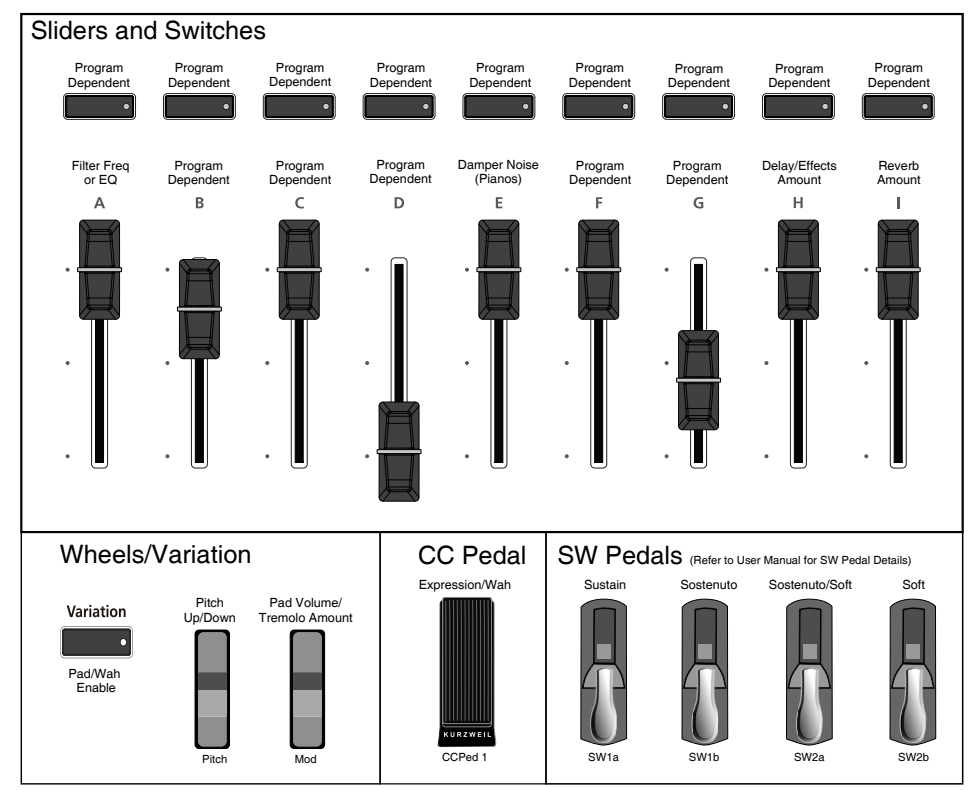

#### Artis Controller Conventions

#### **Saving Programs**

If you make changes to the current Program using any of the controllers (Sliders, Wheels or Switches), the Save button's LED lights to indicate that a change has been made to that Program. The Save button is located left of the display. To save a copy of the Program with the changes you've made, press the Save button once. The Save button's LED begins to blink and it calls up the Save Dialog. The Save Dialog allows you to choose an ID number to that will be associated with the program you are saving.

#### **Splits and Layers**

Programs can be Split into Multis, so that keys in one region of the keyboard play a different program than another region. Programs can also be Layered into Multis, so that more than one Program can be played by striking one key. Press the Split or Layer soft button to create a Split or Layer Multi containing the current Program. You will then be able to add up to three additional programs to create a Split or Layered Multi containing up to four Programs.

#### **Multi Mode**

Multi mode allows you to play Multis, which are arrangements of up to 4 Programs split and/ or layered in Zones across selected ranges of the keyboard. The volume of the Program in each Zone can be easily adjusted while you are playing by using sliders A through D, and each Zone can be muted and enabled by using the Zone Mute buttons above these sliders. You can create custom assignments for the remaining sliders, buttons and foot controllers to control effects and synthesis parameters of each Program.

#### **Multi Edit Mode**

Multi Edit Mode is used to modify the many parameters that make up Multis, including Program Selection, Volume, Pan, Controller assignments, effects and the layering and split options. Multi Edit Mode allows for powerful customizations of the many built in sounds available on Artis and allows you to make new and unique sound combinations for your own performances and compositions.

#### **Global Mode**

Global Mode gives you access to the global parameters of the Artis. It allows you to edit the master settings of the unit. It also allows you to restore factory defaults on the unit by performing a Hard or Soft Reset. Some of the more common settings are summarized below

#### **Saving to External Storage**

Programs and Multis that you have created can be saved to a USB Flash Drive or a computer/ tablet.

#### **Loading from External Storage**

Programs and Multis can be loaded onto the Artis from USB Flash Drives or a computer/ tablet. This allows you to load new sounds from Kurzweil or other developers, or to load sounds that you have previously saved.

#### **MIDI Settings**

MIDI channels, modes and other parameters related to transmitting and receiving MIDI are set within the MIDI pages.

#### **Modes**

Updating the Artis

#### **Info**

The Info page shows a number of key settings for your Artis, including the current operating system and object versions. This is the place to check to see if you are running the current operating system and object versions.

#### **System Reset**

In the unlikely event that something goes wrong with the settings or software of your Artis, or if you just want to start fresh, you can return the Artis to the factory default state by doing a System Reset.

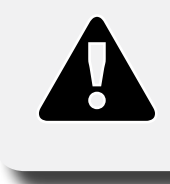

**NOTE : System Reset will erase ALL of the USER Programs and Multis, so it is important to back up your sounds before attempting to reset Artis. Factory Program/Multis are not affected.**

## **Updating the Artis**

Please check online at www.kurzweil.com for Artis updates. Detailed instructions on updating the Artis are available with the update package. It is important that these instructions are followed closely for trouble free updating of the Artis.